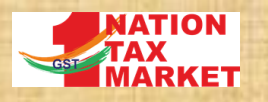

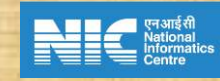

# E WAY BILL AND VEHICLE TRACKING MODULE

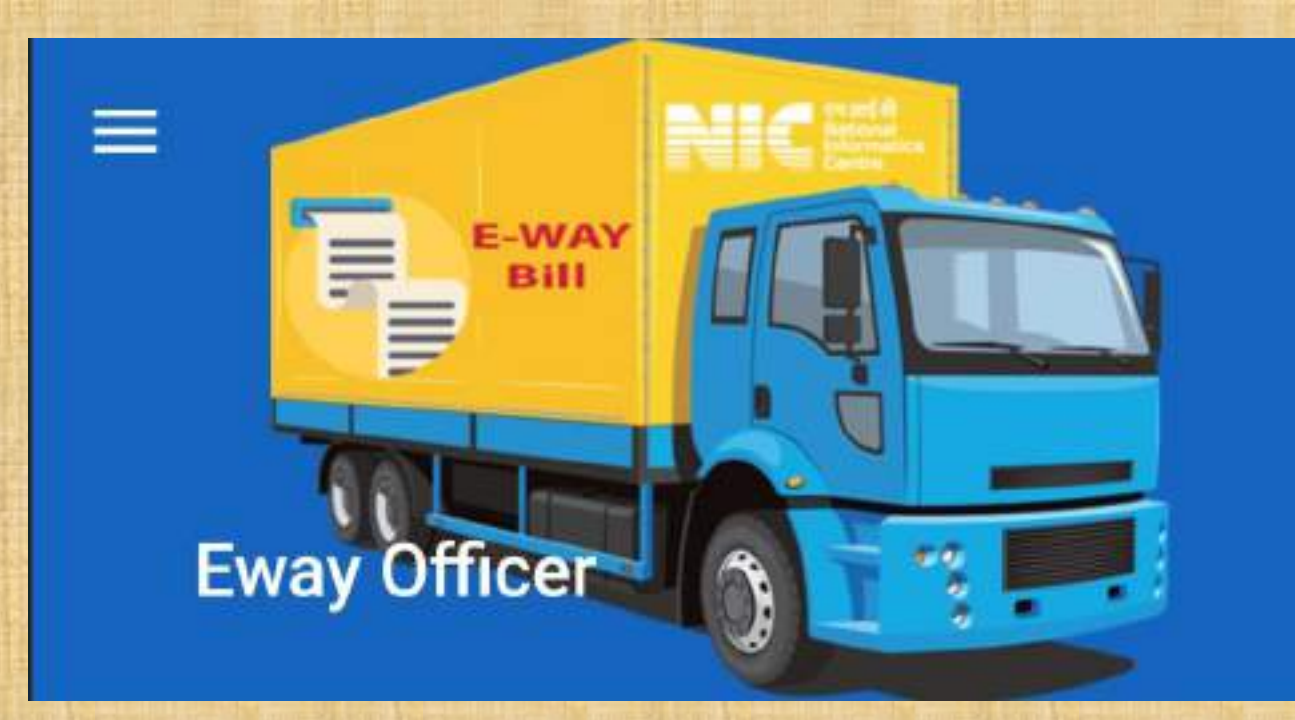

### E Way Bill Officers' Mobile Application

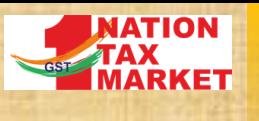

## MODULE FOR EWB & VEHICLE TRACKING

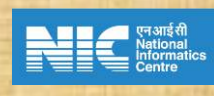

2

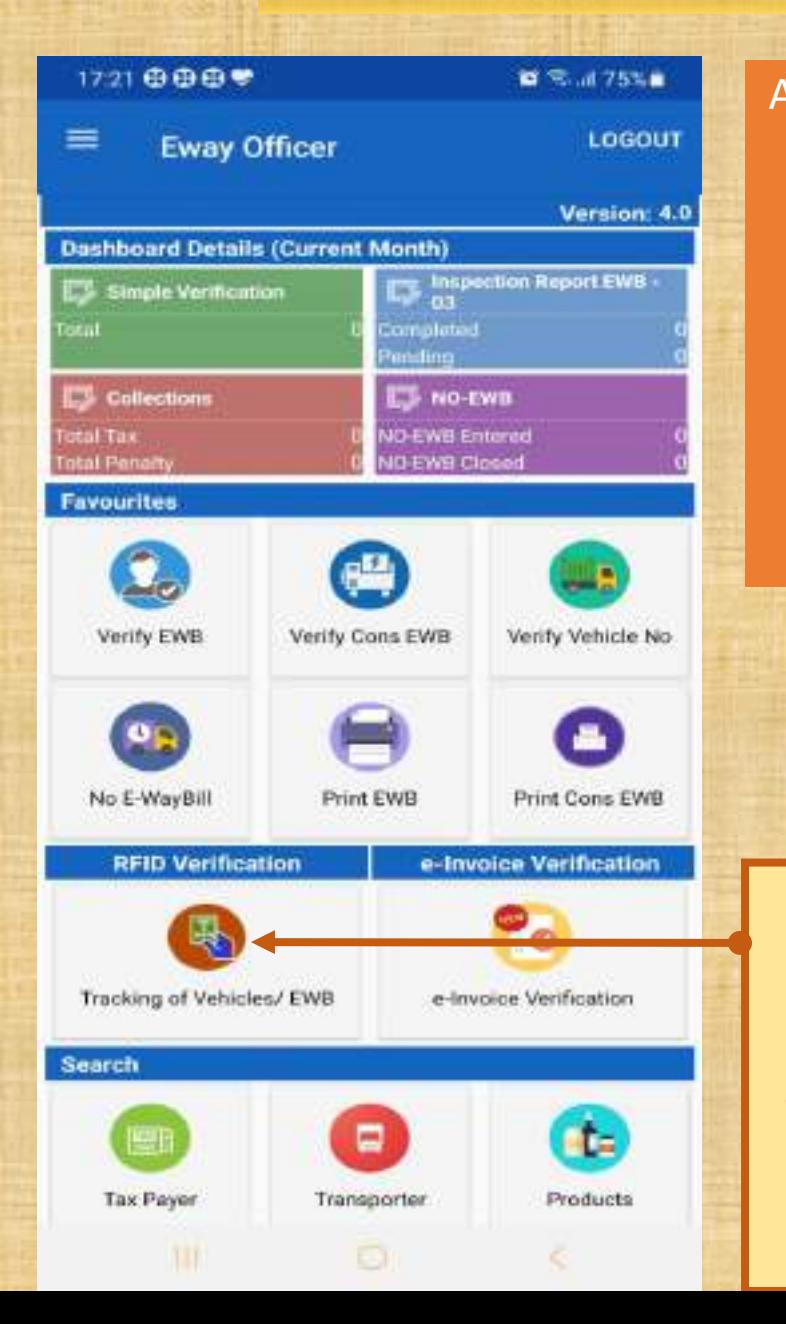

Additional features are added to the same application that is currently being used by the officers. The officers have to download the latest apk to get these features

Features related to EWB and Vehicle tracking are available under this Icon

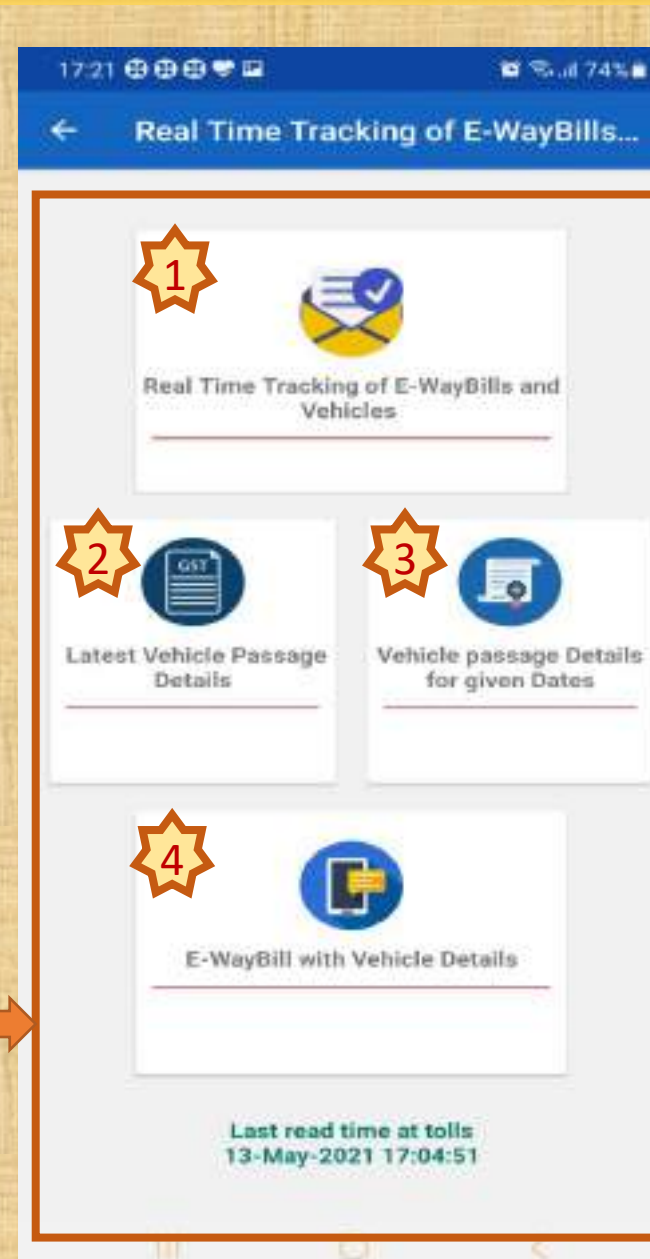

### Currently four features are available

- 1. Vehicles passing through selected toll plazas, direction and time can be tracked in near real time
- 2. Information on last 10 times a given vehicle passing through some toll plazas
- 3. E Way Bills carried by a vehicle and its passage details at toll plazas for given period of time
- 4. EWB, Vehicle details and their passage details for given EWB no.

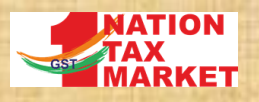

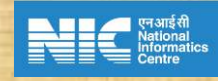

### 1. REAL TIME TRACKING OF EWB & VEHICLE AT THE FIELD

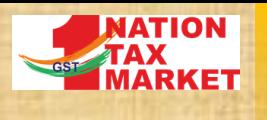

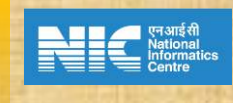

4

### 17:25 自由自夸国 ■ 完成 74%亩 Tracking of Vehicles/ E Way Bills **Registration of Current Location KARNATAKA** Navayuga Bangalootu Tollway [115001 17:00:12 Select Time ○ South (a) North GO. oli Plaza :Navayupa Bangalooru Direction :South Tollway Start Date: 13-May-2021 16:40:12 Till Date: 13-May-2021 17:00:12 ۰. ii wa s oli Plaza :Navavuga Bangaloonu Direction :North Start Date :13-May-2021 16:40:12 Till Date :13-May-2021 17:00:12

**GET PASSAGE DETAILS** 

Officer has to register for the tolls and the directions such that the vehicles passing through these tolls come towards the place where the officer is currently positioned. Officer can register for multiple tolls and directions such that vehicles passing through all of them are coming towards the officer's current location

After registering the required tolls, direction and setting the time , this button has to be clicked to get the vehicle passage details

### 17:25 自由自夸型 ■ 气温 74%★ Tracking of Vehicles/ E Way Bi...  $\alpha$

#### otal Count: 20

chicle No: TN24A01721 Direction South Phon Navayuga Bangalooru Passage Time 13-May-2021 Tollway 16:52:44 ayon No Ewaville micle No: TN47AU7866 Direction : North Navayuga Bangalooru Passaga Time 13-May-2021 Plaza: 14:50:51 Tollway son :Ni Ewayth hicle No.:KA25B7730 Direction South Plaza: Navayuga Bangalooru Passage Time 13-May-2021 16:50:27 Tollway milm/Vak.in 1487155.96 Critical Comodities: 15153090.2306 1020,6210,610 **R5208** 

#### ssort: Critical Committies

hicle No: KA41B7421 Direction: South Plaza Navayuga Bangalooru Passage Time: 13-May-2021 Tollway 16:49:26 non No Eugenill rhicle No. KA11B9799 Direction North Plaza: Navayuga Bangaloonu Passage Time 13-May-2021

#### Tollway 16:48:29 sson :No foraviti ehirle No. KAD6AA2099 Direction Worth Navayuga Bangalooru Passage Time 13-May-2021 1-Plaza) Tollway 14:47:53 uson, No Ewayli chicle No: KA03AE1354 Direction: North Plaza: Navayuga Bangalooru Passage Time: 13-May-2021 Tollway 16:47:19

aon :Ni Enwill ticle No: KAS1AA9650 Direction North

### Filter option

The list shows the vehicles passing through the selected toll plazas. The EWBs having assessable amount greater than certain amount are considered. If no EWBs are found for a vehicle, that is indicated as 'No EwayBill'. If EWB found, it is indicated as either carrying critical commodity or having watch listed GSTIN or watch listed vehicle number. This list can be filtered based on these criteria using the filter options in the top right corner.

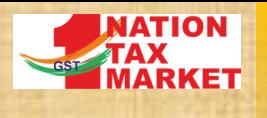

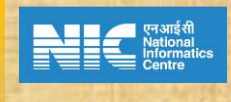

5

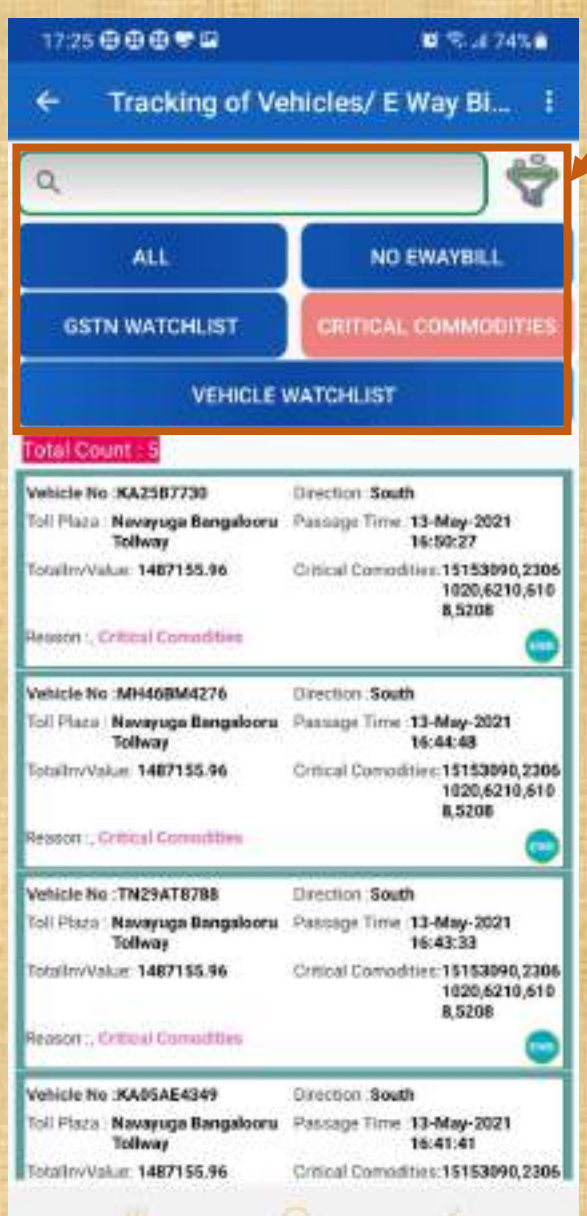

The list of passage details can be filtered based on the criteria using the filter option

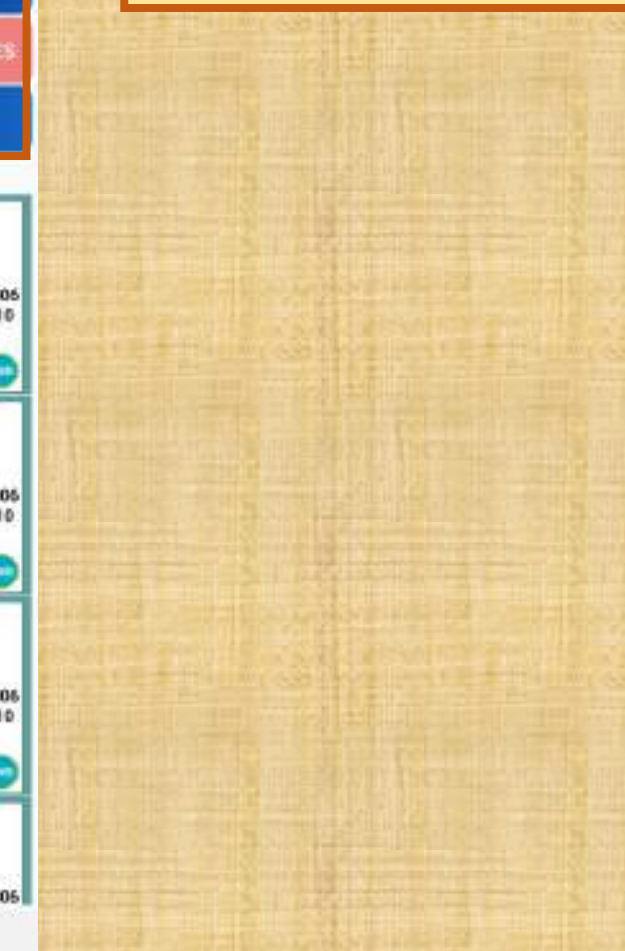

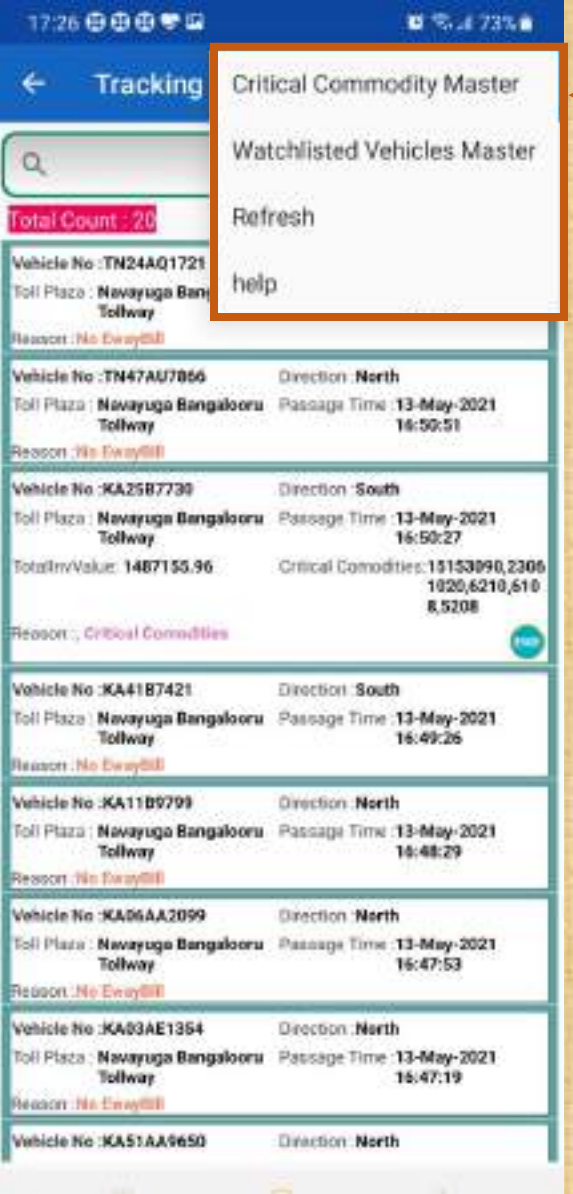

The list of critical commodities, watch listed vehicles, watch listed GSTINs etc. can be viewed by using the master list option in the menu. These items are set for the state through the officer's web portal

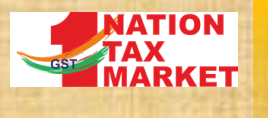

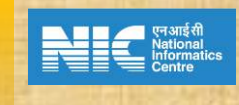

6

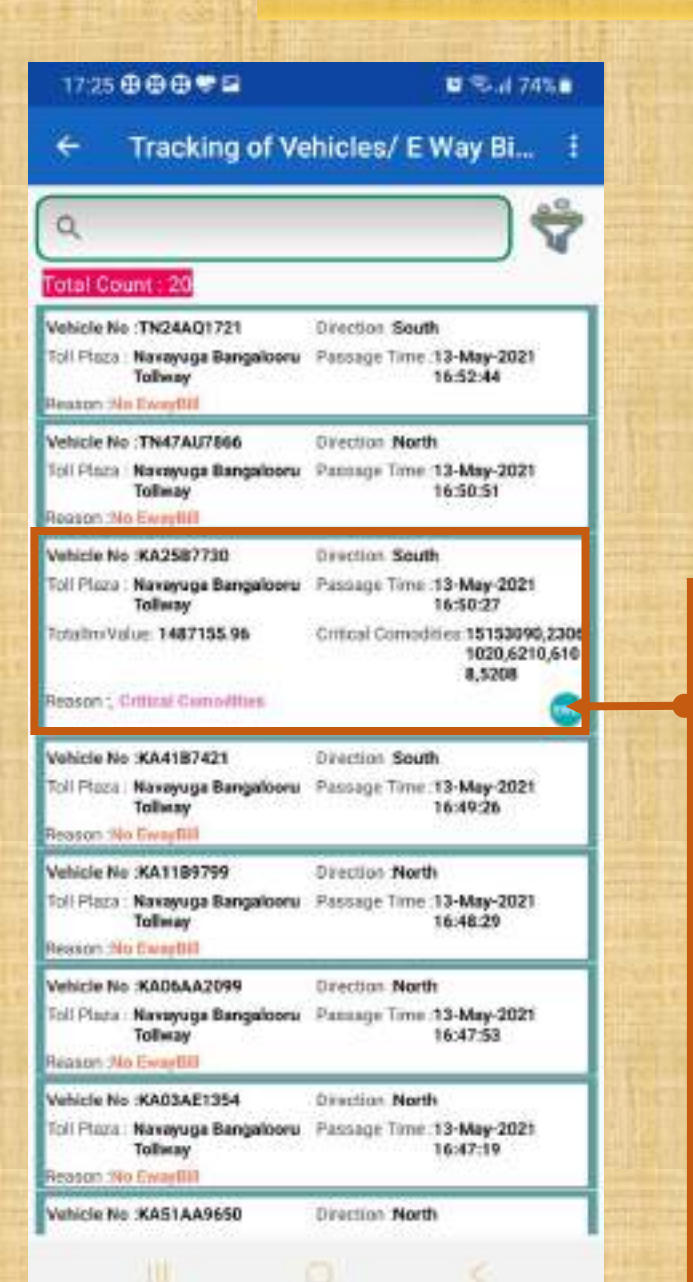

### If the vehicle is carrying EWBs of more than certain value of assessable value or satisfying any of the criteria mentioned earlier, the details are shown. On clicking the 'EWB' button, List of E Way Bills carried by the vehicle are shown

#### 17:26 自由自夸国 ■ 专项 73%★ Ewaybilldeatils wbNo. 641293947608 MainHsnCode:15153090 ValidityDt:13-May-2021 IndOute:05-May-2021 18:29:00 18:29:00 TasValue 17500.00 00.00000.jp/ais/as/ eggon : Critical Cemedities, Critical Cemedities weNo: : E31333737128 MainHanCode: 23061020 ValidityDt:16-May-2021 wbDgte:12-May-2021 00:00:00 17:16:00 AssValue 889287.00 TaxValue: 44464.35 **Teason : Critical Comodities** Wife:161232997607 MainhlamCode 6210 ValidityDt:14-May-2021 NGC 2021 09-May-2021 00:00:00 14:23:00 AssValue 75516.00 TaxValue: 3775.80 Reason | Critical Comodities wbNo 351314879667 MainHsnCodic 6108 whDute:04-May-2021 ValidityD1.15-May-2021 00:00:00 05:39:00 AccVaiue 101040.66 TauValue: 0.00 leggon : Critical Competities MainHanCode 5208 NONO 141332469759 VolidityDt:18-May-2021 wbDate:07-May-2021 00:00:00 20:50:00 AssValue: 71312.30 TaxValue:3565.61 eason : Critical Comodities

BACK

G

List of EWBs carried by the vehicle are shown. Clicking on the EWB No. will show further details of the E Way Bill

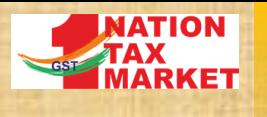

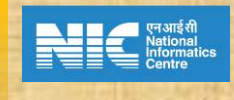

7

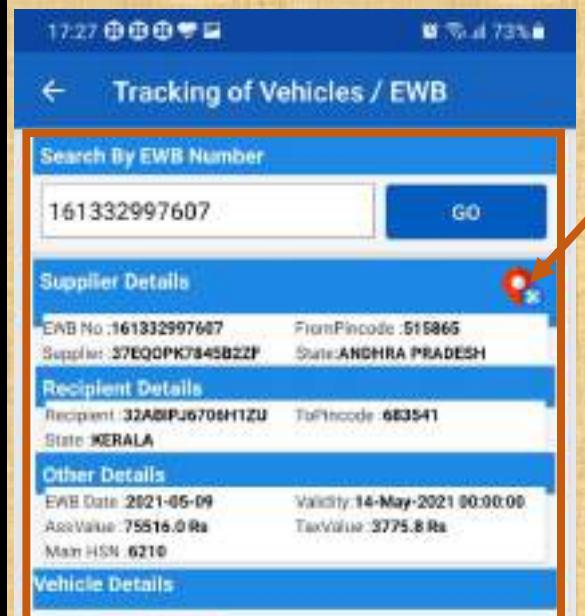

#### Venicle No. AP29U0194

Vehicle Updated At : 09-May-2021 14:23:00 Next Vehicle Updated At

#### Vanicle No. KA2587730

Vehicle Updated At :09-May-2021 23:29:00 Next Vehicle Updated At

Vehicle No 10.41K7947 Vehicle Updated At .: 11-May-2021 18:21:00 Next Vehicle Updated At

Clicking on the EWB no. as shown in previous slide, shows the basic details of the EWB and its vehicle details. Clicking on the map icon, from and to locations as mentioned in the EWB are shown on the map

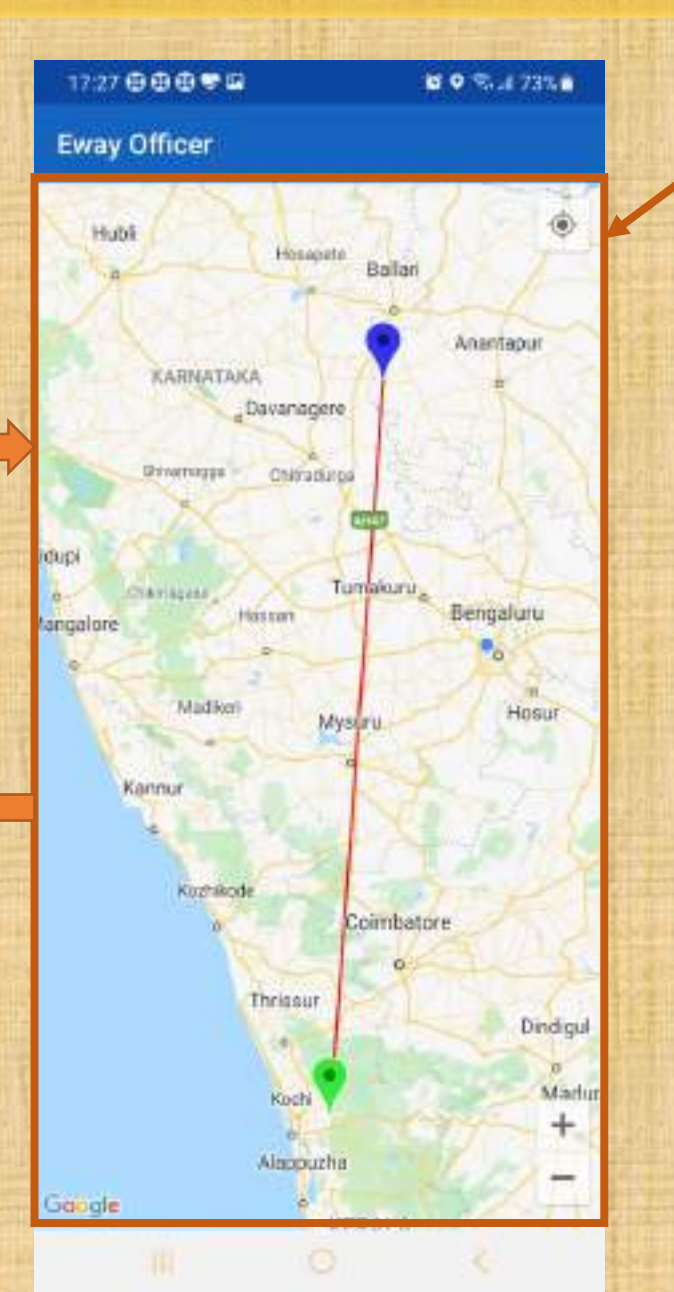

Clicking on the map icon shows the from and to locations as per EWB. Click back button to go back to earlier screen

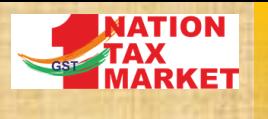

ா கக்கக்க

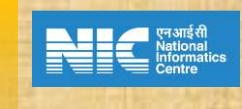

8

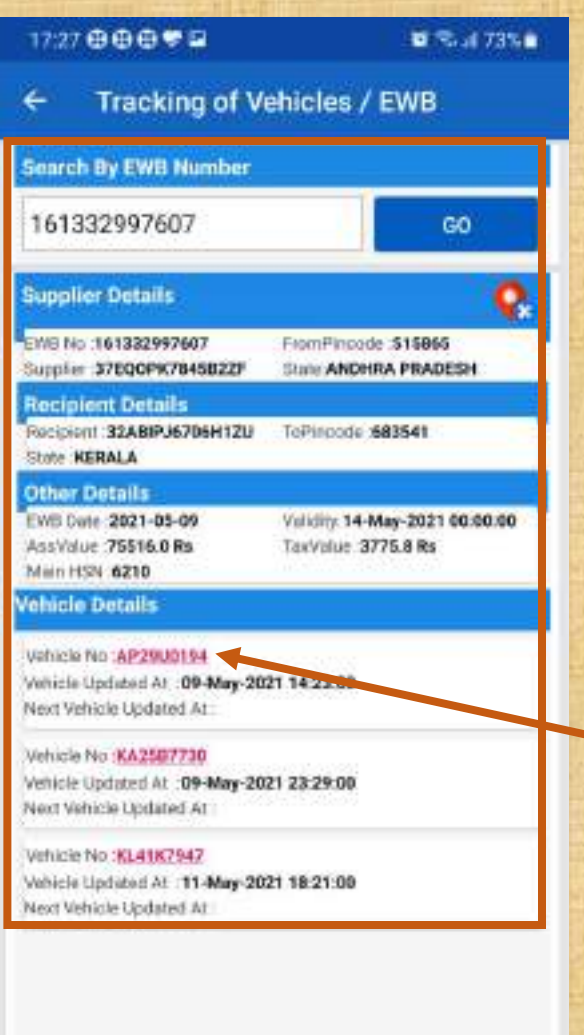

Clicking on vehicle number from the vehicle list of the given EWB, the vehicle number, time during which that vehicle was carrying this EWB are picked up and tracking details are shown in next screen

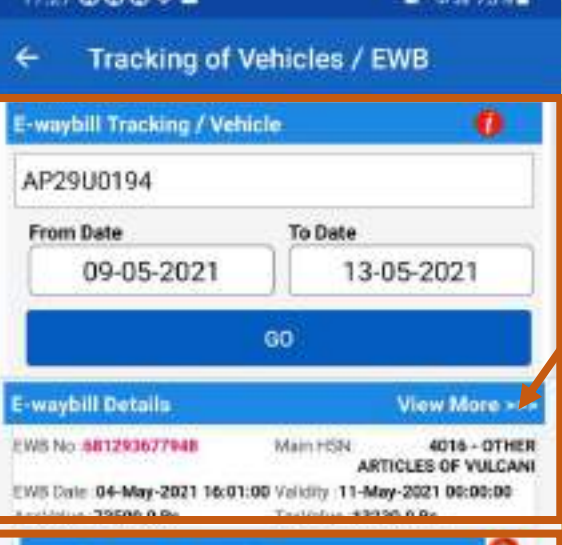

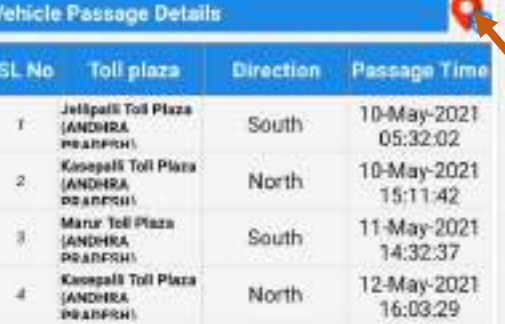

Vehicle number, from date and to dates are automatically picked up and vehicle movement during this period as well as other EWBs carried by this vehicle during this period are shown.

Clicking on 'View More >>>' shows rest of the EWBs carried by this vehicle at the same time

Clicking on the map icon, shows the details of the vehicle passing through different toll plazas on the map as shown in next slide

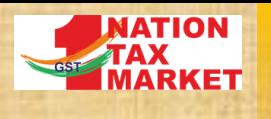

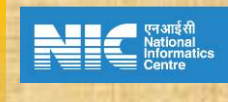

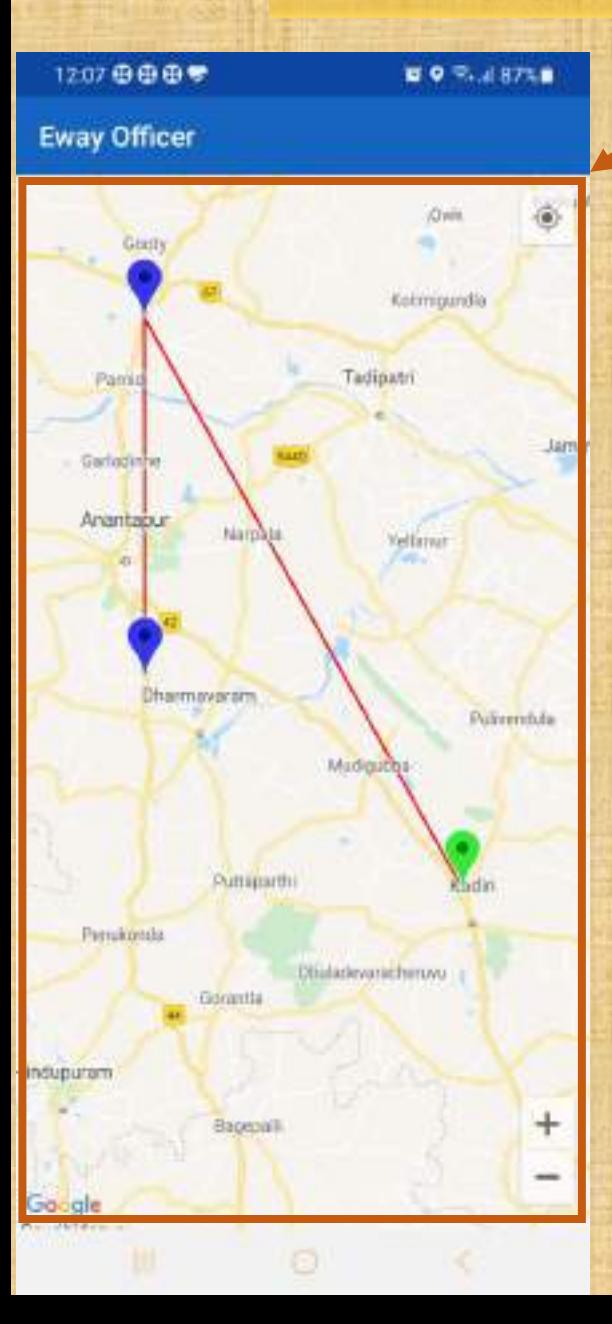

Map shows the locations of the toll plazas through which the vehicle has passed during the specified period.

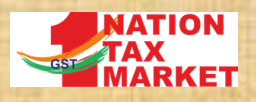

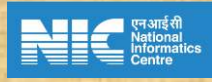

## 2. LATEST PASSAGE DETAILS OF A VEHICLE

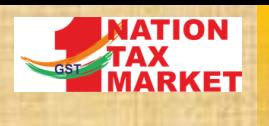

### 2. LATEST PASSAGE DETAILS OF A VEHICLE

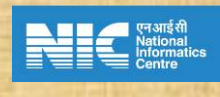

11

#### 17:29 自由由专口 ■ 高速73%■ **Tracking of Vehicles / EWB** Verification By Vehicle No. KA04D7619 GO Q, **Top 10 Vehicle Passage Details** Passage: SL No Toll plaza Direction Time Nelamangola Toll 13-May-2021 East Please 1657:12 **INADIANTAMAN** Nakayaga 13-May-2021 North **Bangalooru Tolhway** 16:32:39 **INSPIRATOKAL** Nakayagn 12-May-2021 South **Bangaloons Tollway** 07.52:31 **IKARNOTAKAN Nelstrangola Toll** 12-May-2021 West Plaza 07-46:56 **IKARNATAKAS** Nelamasgala Toll 11-May-2021 East **Plaza** 17:22:42 **IKANNATAKA** Navayaga 11-May-2021 North **Bangaloons Tollway** 16:57:08 **IKABNATAKA\** Navayaga 10-May-2021 South **Bangalooru Tollway** 09:54:44 **IKADMATAKAL** Nelamangale Toll 10-May-2021 West **Disors** 09:48:55 (KARNOTAKA) Nelamingala Toll 09-May-2021 East Plaza 18:08:57 *IKADMATAKAY* Nanayago 09-May-2021 Narth **Bangaloonu Tollway** 17:49:00 **INSURATANAL**

Officer can track whereabouts of a vehicle by using this option. For the given vehicle nuber, last ten pass through the toll plazas is shown. On clicking the map icon, the movement details are shown on the map

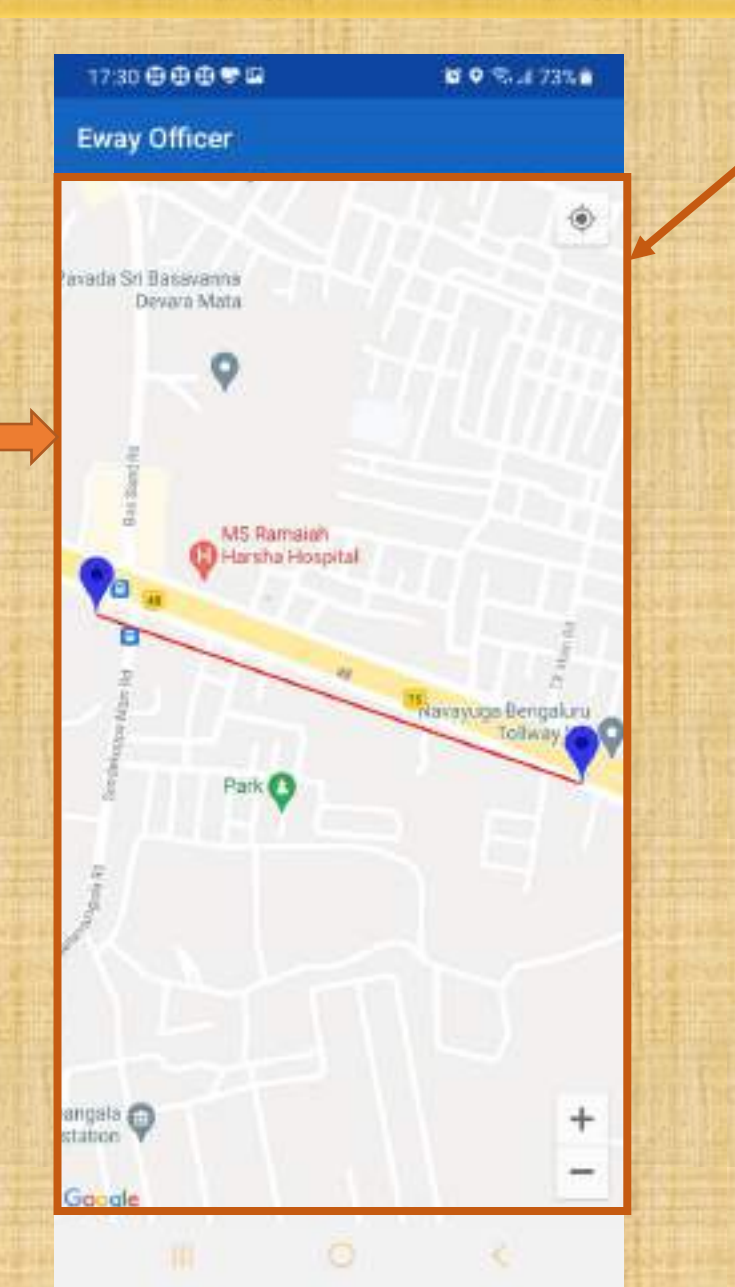

Vehicle passage details at the toll plazas are shown on the map. In this case, the vehicle has travelled between 2 tolls multiple times

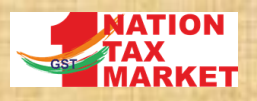

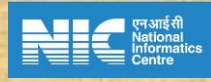

### 3. VEHICLE PASSAGE DETAILS FOR GIVEN DATES

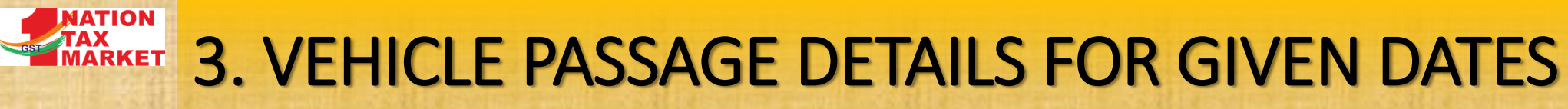

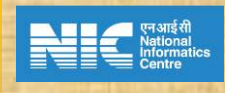

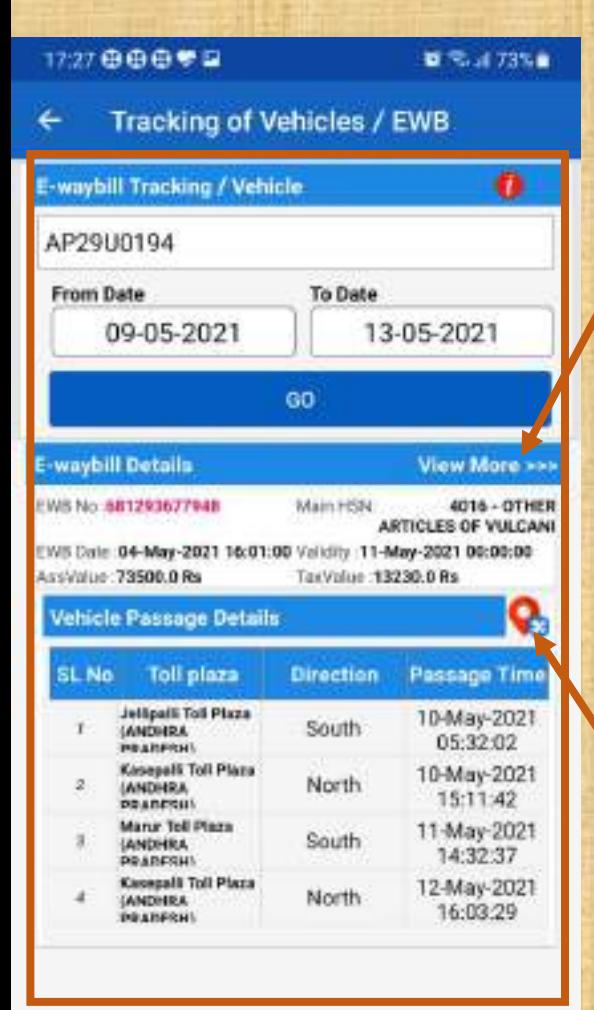

For the given vehicle number, from date and to dates the EWBs carried by this vehicle and the passage details at toll plazas are shown.

Clicking on 'View More >>>' shows rest of the EWBs carried by this vehicle at the same time

Clicking on the map icon, shows the details of the vehicle passing through different toll plazas on the map as shown in next slide

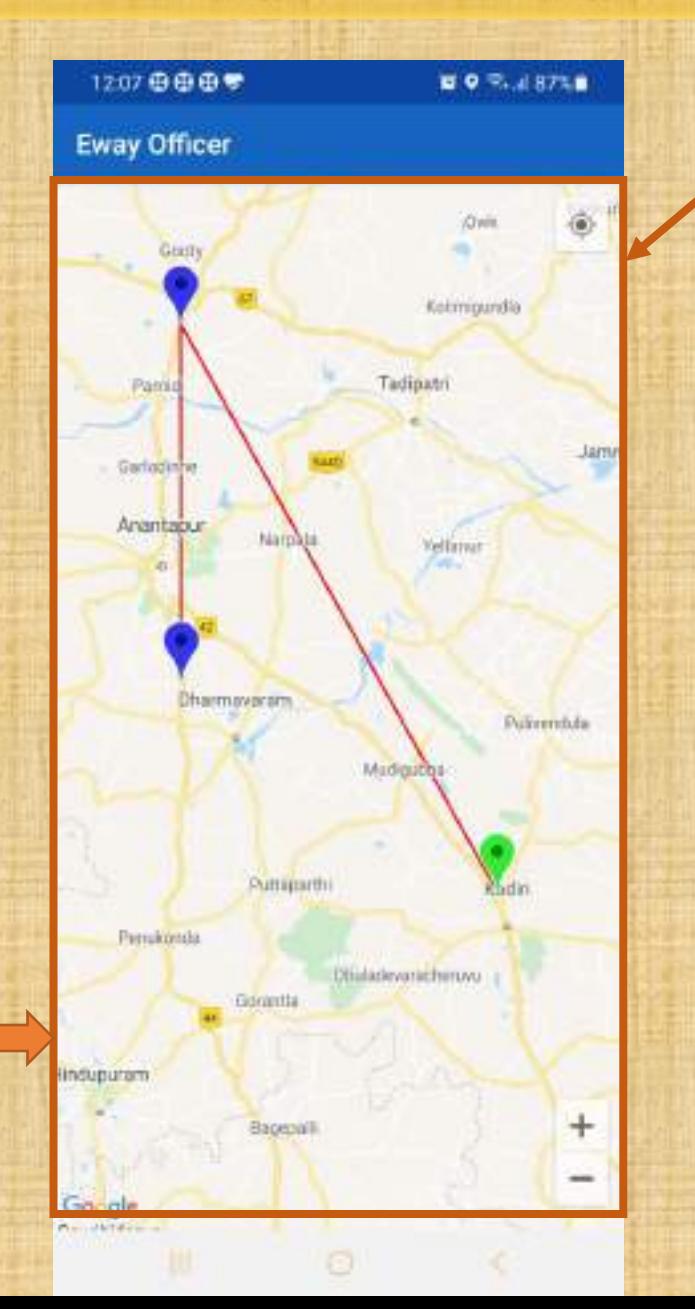

Vehicle passage details at the toll plazas are shown on the map

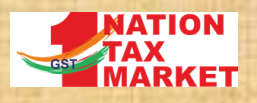

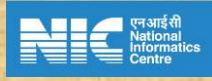

# 4. EWB WITH VEHICLE DETAILS

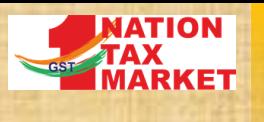

### TAX EQUAL FOR WITH VEHICLE DETAILS

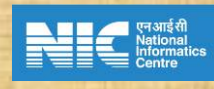

15

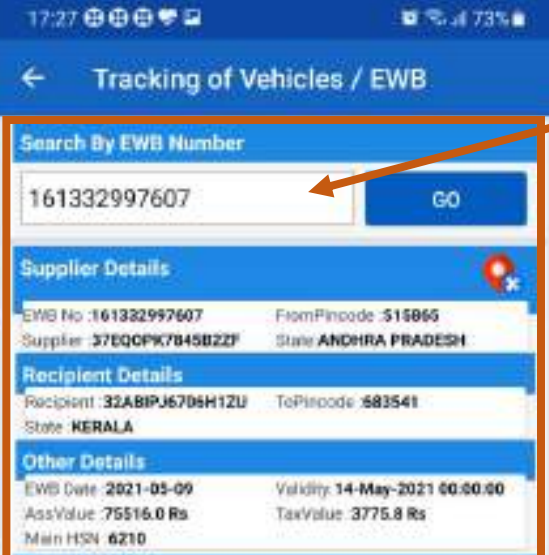

#### **Vehicle Details**

Vahicle No: AP29U0194 Vehicle Updated At . 09-May-2021 1-2 Next Vehicle Updated At

Vehicle No :KA25B7730 Vehicle Updated At :09-May-2021 23:29:00 Next Vehicle Updated At

Vehicle No: KL41K7947 Vehicle Lipdated At :11-May-2021 18:21:00 Next Vehicle Updated At

For the given EWB no, clicking on 'Go' button shows the basic details of the EWB and vehicle details. Clicking on the map icon, from and to locations as mentioned in the EWB are shown on the map .

Clicking on vehicle number from the vehicle list of the given EWB, the vehicle number, time during which that vehicle was carrying this EWB are picked up and tracking details are shown as shown earlier.

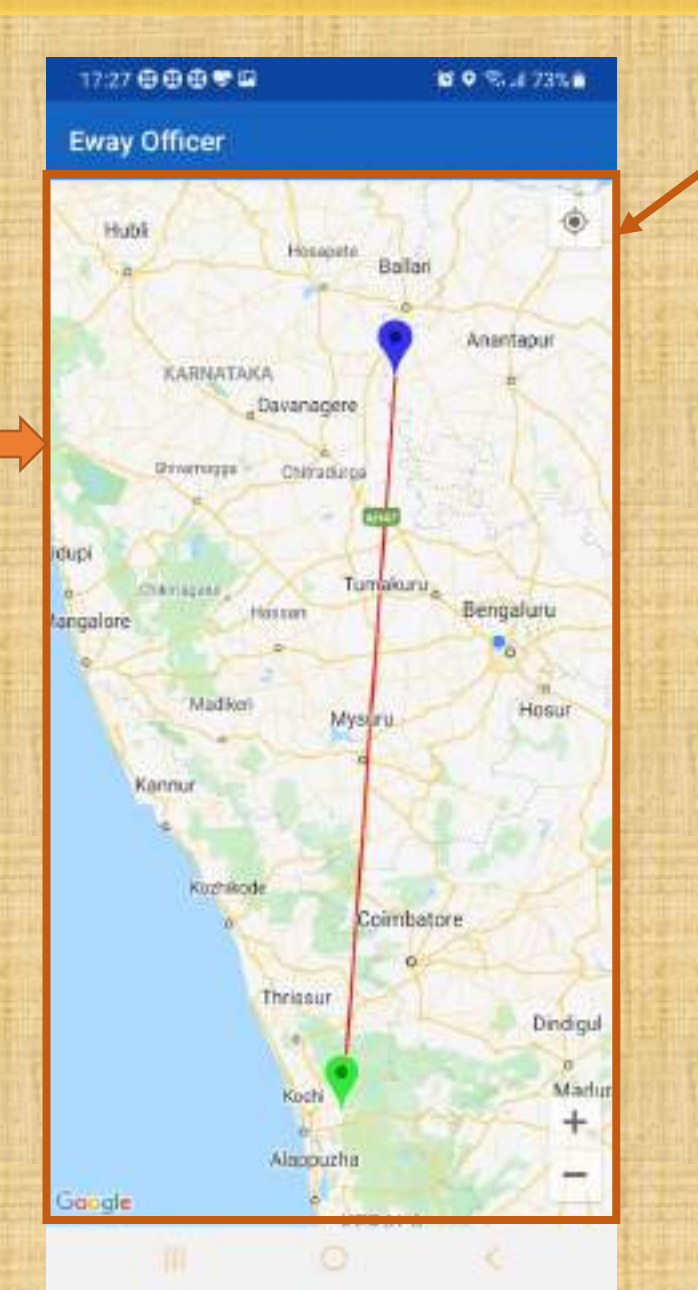

Clicking on the map icon shows the from and to locations as per EWB. Click back button to go back to earlier screen

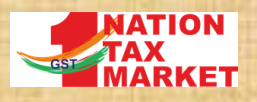

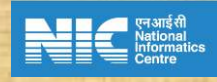

# THANK YOU